# 排除ASR 9000上的PBB-EVPN ESI、ES匯入 RT和源MAC不匹配故障

## 目錄

簡介 必要條件 需求 採用元件 慣例 問題 解決方案 背景 第1步:排除ESI故障 第2步:排除負載均衡模式故障 第3步:排除源MAC故障 第4步:排除ES Import RT故障 第5步:驗證結果 指令疑難排解

# 簡介

本檔案介紹如何在PBB-EVPN多宿主網路中排解乙太網路區段識別碼、匯入RT和來源MAC不相符 的疑難問題。

# 必要條件

### 需求

讀者必須對EVPN和[PBB-EVPN解決方案有一個概述](/content/en/us/products/routers/asr-9000-series-aggregation-services-routers/index.html)。

# 採用元件

本文中的資訊係根據以下軟體和硬體版本:

- Cisco ASR 9000系列聚合服務路由器
- 支援PBB-EVPN功能的Cisco IOS XR軟體

本文中的資訊是根據特定實驗室環境內的裝置所建立。文中使用到的所有裝置皆從已清除(預設 )的組態來啟動。如果您的網路運作中,請確保您瞭解任何指令可能造成的影響。

### 慣例

如需文件慣例的詳細資訊,請參閱思科技術提示慣例。

## 問題

在PBB-EVPN中,乙太網段識別符號(ESI)表示連線到一個或多個PE的「站點」。多宿主PE發現彼 此具有與其本地相同的ESI。但有時這些PE上生成的預設ESI不匹配。當PE運行在不同軟體版本上 時,會出現此問題。在這種情況下,PE將自己視為ES的下一跳,並且拓撲是單宿主(SH)。

RP/0/RSP0/CPU0:ASR9001-PE2#**show evpn ethernet-segment detail**

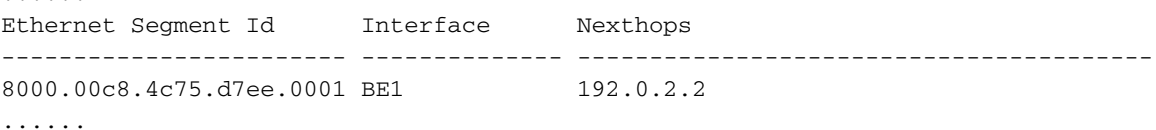

Topology :

......

 **Operational : SH**

除了ESI之外,多宿主PE還使用Import RT來過濾彼此的BGP EVPN路由,並將源MAC通告給遠端 PE作為ES的下一跳。如果PE上的匯入RT或源MAC不完整或不匹配,則MHN無法正常工作。

RP/0/RSP1/CPU0:ASR9010-PE1#**show evpn ethernet-segment detail** ...... Ethernet Segment Id Interface Nexthops ------------------------ -------------- ---------------------------------------- 0080.03c8.4c75.d7ee.8000 BE1 192.0.2.1 ......  **ES Import RT : 0000.0000.0000 (Incomplete Configuration) Source MAC : 0000.0000.0000 (Incomplete Configuration)**

解決方案

### 背景

從ASR 9000版本6.0開始,PBB-EVPN ESI格式更改為RFC 7432投訴。這意味著ESI自動感應無法 在早期版本的PE 6.X和PE之間運行。

此圖顯示了如何為版本6.X和更舊版本生成預設ESI。

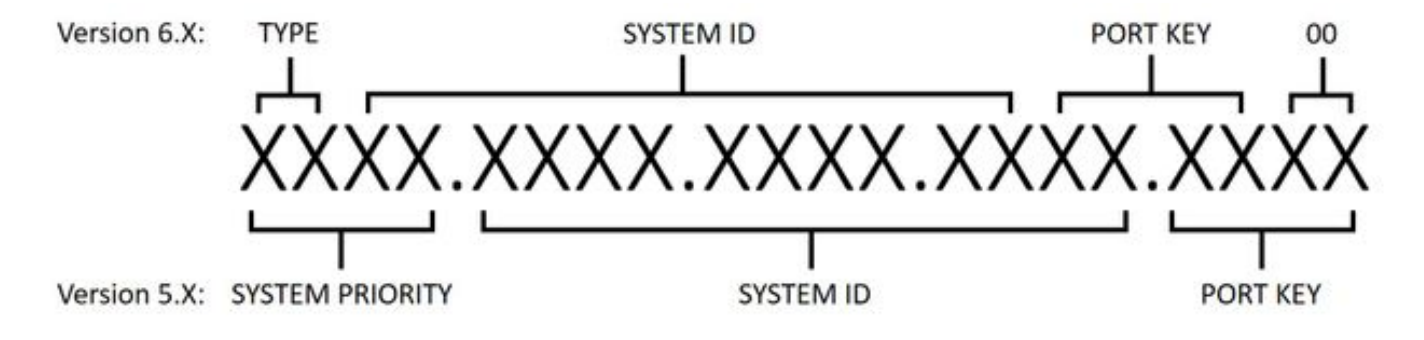

#### 第1步:排除ESI故障

運行show evpn ethernet-segment detail,檢查是否所有PE上的預設ESI都匹配。否則,請手動配置 ESI。

使用ESI配置時,不同的軟體版本有不同的要求。為了滿足這些要求,建議更改所有裝置上的ESI。

● 在6.X版本中,第一個位元組始終為TYPE(00),因此只有其他9個位元組是可配置的。

● 在5.X版本中,所有欄位都是可配置的,但「系統ID」欄位要求將組播和管理位設定為1。

在版本6.X上配置ESI:

evpn interface Bundle-Ether1 ethernet-segment identifier type 0 80.03.c8.4c.75.d7.ee.80.00 在5.X版上配置ESI:

evpn interface Bundle-Ether1 ethernet-segment identifier system-priority 80 system-id 03c8.4c75.d7ee port-key 8000

#### 第2步:排除負載均衡模式故障

有兩種負載均衡模式,全主動每流(AApF)和單主動每個VLAN(AApS)。預設模式為ApF,並且所有 PE上的模式引數必須相同。

在版本6.X上更改為單活動每個VLAN模式:

evpn interface Bundle-Ether1 ethernet-segment load-balancing-mode single-active 在5.X版上更改為單活動每個VLAN模式:

evpn interface Bundle-Ether1 ethernet-segment load-balancing-mode per-service

#### 第3步:排除源MAC故障

由於負載均衡模式,不會自動生成PE的源MAC。運行show evpn ethernet-segment detail以檢查源 MAC,並在它不匹配或顯示「不完整」時手動配置它。請注意,每流模式的所有活動要求源MAC相 同,而每個VLAN模式的單活動要求每個PE的源MAC不同。

#### 配置源MAC:

evpn interface Bundle-Ether1 ethernet-segment backbone-source-mac 00c8.4c75.d7ee

### 第4步:排除ES Import RT故障

確保所有PE上的ES匯入RT匹配。在5.X版上,ES匯入RT不可配置,並且未列在show evpn ethernet-segment detail的輸出中。您可以運行show bgp l2vpn evpn,從本地生成的第4類EVPN路 由查詢ES匯入RT:

RP/0/RSP0/CPU0:ASR9001-PE2#**show bgp l2vpn evpn rd 192.0.2.2:0 [4][0080.03c8.4c75.d7ee.8000][192.0.2.2]/128**

Thu Jun 8 15:16:00.921 AEST BGP routing table entry for [4][0080.03c8.4c75.d7ee.8000][192.0.2.2]/128, Route Distinguisher: 192.0.2.2:0

 **Extended community: EVPN ES Import:01c8.4c75.d7ee**

在6.X版上,可以運行**show evpn ethernet-segment detail**以檢查ES Import RT。如果不匹配,還可 以使用bgp route-target進行配置。

evpn interface Bundle-Ether1 ethernet-segment bgp route-target 01c8.4c75.d7ee

#### 第5步:驗證結果

......

在步驟1-4之後,運行show evpn ethernet-segment detail。所有多宿主PE必須列為相同ES的下一 跳,拓撲必須為「MHN」,模式為「AApF」或「AApS」。

RP/0/RSP1/CPU0:ASR9010-PE1#**show evpn ethernet-segment detail** Tue Jun 6 20:21:00.799 UTC ...... Ethernet Segment Id Interface Nexthops ------------------------ -------------- ---------------------------------------- 0080.03c8.4c75.d7ee.8000 BE1 192.0.2.1 192.0.2.2 ES to BGP Gates : Ready ES to L2FIB Gates : Ready Main port : Interface name : Bundle-Ether1 Interface MAC : 4055.391a.78e3 IfHandle : 0x0a000220 State : Up Redundancy : Active ESI type : 0 Value : 80.03c8.4c75.d7ee.8000 ES Import RT : 01c8.4c75.d7ee (Local) Source MAC :  $00c8.4c75.d7ee$  (Local) Topology :  **Operational : MHN Configured : All-active (AApF) (default)** Primary Services : Auto-selection Secondary Services: Auto-selection Service Carving Results: Bridge ports : 3 Elected : 2 Not Elected : 1 MAC Flushing mode : STP-TCN Peering timer : 3 sec [not running] Recovery timer : 30 sec [not running]

### 指令疑難排解

● 要檢查EVPN狀態、ESI、ES匯入RT和源MAC,請執行以下操作:

運行show evpn ethernet-segment detail

• 檢查5.X版上的ES匯入RT: 執行show bgp l2vpn evpn

#### 關於此翻譯

思科已使用電腦和人工技術翻譯本文件,讓全世界的使用者能夠以自己的語言理解支援內容。請注 意,即使是最佳機器翻譯,也不如專業譯者翻譯的內容準確。Cisco Systems, Inc. 對這些翻譯的準 確度概不負責,並建議一律查看原始英文文件(提供連結)。